## Text Activity Report Last Modified on 04/26/2021 12:35 pm EDT

The **Text Activity** report can be found under the*Reports (menu) > Find Reports > Email/Text/Marketing (left menu) > Text (tab) > Text Activity Report.*

You can search texting activity by date range and who the text was sent to (Contacts, Students, Staff). This report will also provide a listing of who has opted out by replying 'Stop' within the specified date range.

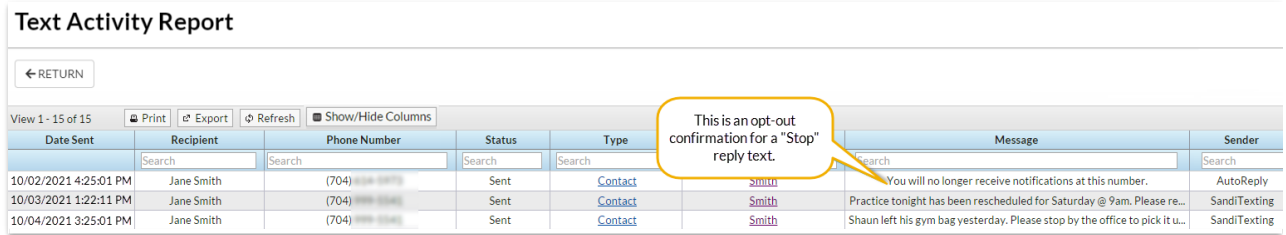

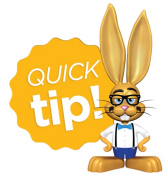

Save this as a frequently used report! Click the heart (icon) $\gamma$  next to a report name, the heart will change to red  $\bullet$  and the report will be listed under the *Reports (menu) > My Reports*for quick and easy access!